# **ColabHost Documentation**

*Release 0.1.9*

**Puneetha Pai**

**Sep 15, 2020**

### Contents:

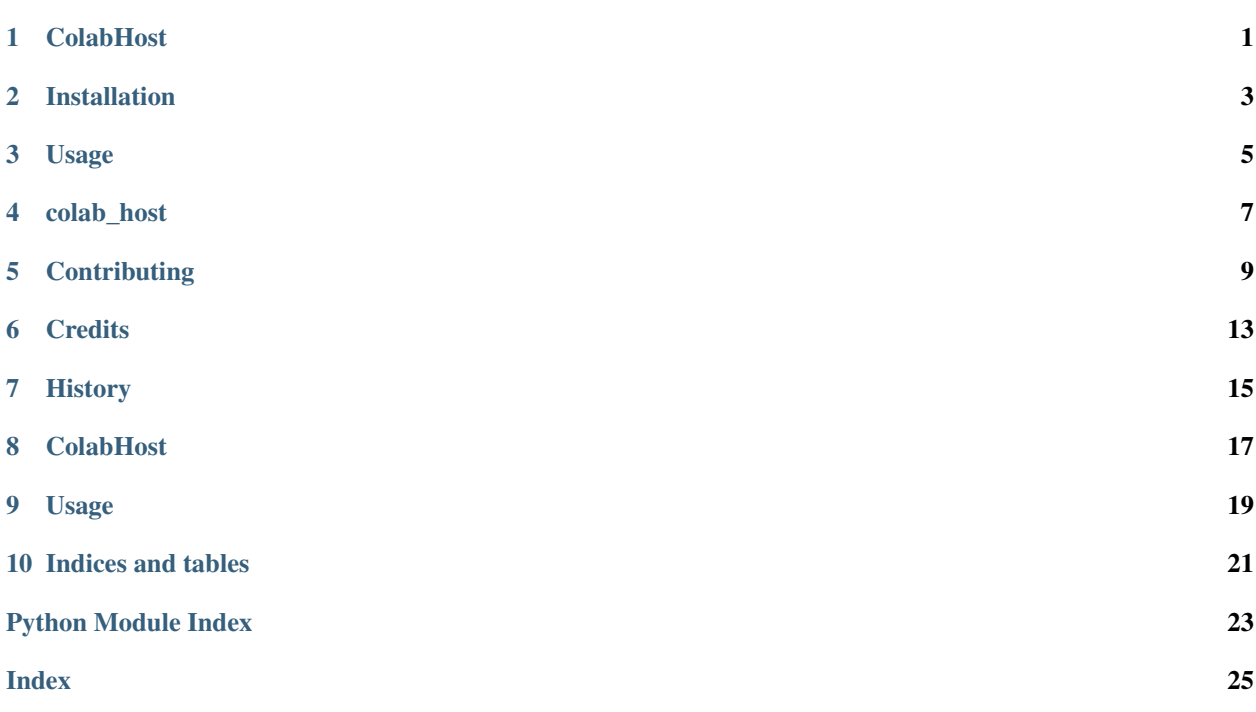

## CHAPTER<sup>1</sup>

### **ColabHost**

<span id="page-4-0"></span>Host any python application in colab or kaggle notebook environment. Inspired from [Abhishek Thakur,](https://github.com/abhishekkrthakur/) and his work on [colab code](https://github.com/abhishekkrthakur/colabcode) to host VScode IDE in any notebook environment using pyngrok.

- Free software: MIT license
- Documentation: [https://colab-host.readthedocs.io.](https://colab-host.readthedocs.io)

### **1.1 Features**

Since colabcode already hosts VScode IDE this package extends the idea to host following IDE and python applications:

- Jupyter Notebook
- Jupyter Lab
- Flask and Gunicron applications
- FastAPI and Uvicorn applications

#### **1.2 Credits**

This package was created with [Cookiecutter](https://github.com/audreyr/cookiecutter) and the [audreyr/cookiecutter-pypackage](https://github.com/audreyr/cookiecutter-pypackage) project template.

#### Installation

#### <span id="page-6-0"></span>**2.1 Stable release**

To install ColabHost, run this command in your terminal:

**\$** pip install colab\_host

This is the preferred method to install ColabHost, as it will always install the most recent stable release.

If you don't have [pip](https://pip.pypa.io) installed, this [Python installation guide](http://docs.python-guide.org/en/latest/starting/installation/) can guide you through the process.

#### **2.2 From sources**

The sources for ColabHost can be downloaded from the [Github repo.](https://github.com/PuneethaPai/colab_host)

You can either clone the public repository:

**\$** git clone git://github.com/PuneethaPai/colab\_host

Or download the [tarball:](https://github.com/PuneethaPai/colab_host/tarball/master)

**\$** curl -OJL https://github.com/PuneethaPai/colab\_host/tarball/master

Once you have a copy of the source, you can install it with:

```
$ python setup.py install
```
#### Usage

<span id="page-8-0"></span>To start a simple HTTP File Server:

**from colab\_host import** SimpleHttpServer

SimpleHttpServer(port=1000)

To start Jupyter Notebook in colab:

**from colab\_host import** JupyterNotebook

JupyterNotebook(port=1000)

To start Jupyter Lab in colab:

**from colab\_host import** JupyterLab

JupyterLab(port=1000)

To start Flas Application in colab:

```
from colab_host import FlaskApp
FlaskApp(
   port=1000,
   app="main:app",
   git_url="https://github.com/PuneethaPai/colab_host_flask_demo.git",
    requirements_file="requirements.txt"
)
```
To start Uvicorn App in colab:

**from colab\_host import** UvicornApp

UvicornApp(

(continues on next page)

)

(continued from previous page)

```
port=1000,
app="main:app",
git_url="https://github.com/PuneethaPai/colab_host_uvicorn_demo.git",
requirements_file="requirements.txt"
```
### colab\_host

#### <span id="page-10-3"></span><span id="page-10-0"></span>**4.1 colab\_host package**

#### **4.1.1 Submodules**

#### <span id="page-10-2"></span>**4.1.2 colab\_host.colab\_host module**

**class** colab\_host.colab\_host.**FlaskApp**(*port: int = 1000*, *app='main:app'*, *git\_url='https://github.com/PuneethaPai/colab\_host\_flask\_demo'*, *requirements\_file: str = 'requirements.txt'*)

Bases: [colab\\_host.colab\\_host.Host](#page-10-1)

Class to expose python Flask or Gunicorn application.

port : int, optional app : str, optional

Definition of your python gunicorn app. (Defaults to *"main:app"*).

- git\_url [str, optional] Git URL to clone your repo containing application. (Defaults to *"https://github.com/PuneethaPai/colab\_host\_flask\_demo"*).
- requirements\_file: str, optional Name of file in repo *git\_url* containing requirements for hosting the application. (Defaults to *"requirements.txt"*).
- <span id="page-10-1"></span>**class** colab\_host.colab\_host.**Host**(*port: int = 1000*, *requirements: list = None*, *git\_url: str = None*)

Bases: object

Base class for hosting any python application.

Given *port* number it will expose the port to internet. Given *requirements* will install them using *pip install*. Given *git url* it will clone the repo for you.

port : int, optional requirements : List[str] or str, optional

<span id="page-11-1"></span>List[str]: list of package requirements for hosting. str: requirements file path to install requirements from.

git\_url : str, optional

**class** colab\_host.colab\_host.**JupyterLab**(*port: int = 1000, requirements: list = ['jupyterlab']*)

Bases: colab host.colab host. Host

Class to expose Jupyter Lab IDE on browser.

port : int, optional requirements : List[str], optional

Defaults to *["jupyterlab"]* and you can include other packages to include with this. For example notebook extension, theme, etc

*book']*)

**class** colab\_host.colab\_host.**JupyterNotebook**(*port: int = 1000, requirements: list = ['note-*

Bases: [colab\\_host.colab\\_host.Host](#page-10-1)

Class to expose Jupyter Notebook IDE on browser.

port : int, optional requirements : List[str], optional

Defaults to *["notebook"]* and you can include other packages to include with this. For example notebook extension, theme, etc

**class** colab\_host.colab\_host.**SimpleHttpServer**(*port: int = 1000*) Bases: colab host.colab host. Host

Class to expose simple file server application.

port : int, optional

**class** colab\_host.colab\_host.**UvicornApp**(*port: int = 1000*, *app='main:app'*, *git\_url='https://github.com/PuneethaPai/colab\_host\_flask\_demo'*, *requirements\_file: str = 'requirements.txt'*)

Bases: [colab\\_host.colab\\_host.Host](#page-10-1)

Class to expose python FastApi or Uvicorn application.

port : int, optional app : str, optional

Definition of your python gunicorn app. (Defaults to *"main:app"*).

- git\_url [str, optional] Git URL to clone your repo containing application. (Defaults to *"https://github.com/PuneethaPai/colab\_host\_uvicorn\_demo"*).
- requirements\_file: str, optional Name of file in repo *git\_url* containing requirements for hosting the application. (Defaults to *"requirements.txt"*).

#### <span id="page-11-0"></span>**4.1.3 Module contents**

Top-level package for ColabHost.

### **Contributing**

<span id="page-12-0"></span>Contributions are welcome, and they are greatly appreciated! Every little bit helps, and credit will always be given. You can contribute in many ways:

#### **5.1 Types of Contributions**

#### **5.1.1 Report Bugs**

Report bugs at [https://github.com/PuneethaPai/colab\\_host/issues.](https://github.com/PuneethaPai/colab_host/issues)

If you are reporting a bug, please include:

- Your operating system name and version.
- Any details about your local setup that might be helpful in troubleshooting.
- Detailed steps to reproduce the bug.

#### **5.1.2 Fix Bugs**

Look through the GitHub issues for bugs. Anything tagged with "bug" and "help wanted" is open to whoever wants to implement it.

#### **5.1.3 Implement Features**

Look through the GitHub issues for features. Anything tagged with "enhancement" and "help wanted" is open to whoever wants to implement it.

#### **5.1.4 Write Documentation**

ColabHost could always use more documentation, whether as part of the official ColabHost docs, in docstrings, or even on the web in blog posts, articles, and such.

#### **5.1.5 Submit Feedback**

The best way to send feedback is to file an issue at [https://github.com/PuneethaPai/colab\\_host/issues.](https://github.com/PuneethaPai/colab_host/issues)

If you are proposing a feature:

- Explain in detail how it would work.
- Keep the scope as narrow as possible, to make it easier to implement.
- Remember that this is a volunteer-driven project, and that contributions are welcome :)

#### **5.2 Get Started!**

Ready to contribute? Here's how to set up *colab\_host* for local development.

- 1. Fork the *colab\_host* repo on GitHub.
- 2. Clone your fork locally:

\$ git clone git@github.com:your\_name\_here/colab\_host.git

3. Install your local copy into a virtualenv. Assuming you have virtualenvwrapper installed, this is how you set up your fork for local development:

```
$ mkvirtualenv colab host
$ cd colab_host/
$ python setup.py develop
```
4. Create a branch for local development:

\$ git checkout -b name-of-your-bugfix-or-feature

Now you can make your changes locally.

5. When you're done making changes, check that your changes pass flake8 and the tests, including testing other Python versions with tox:

```
$ flake8 colab_host tests
$ python setup.py test or pytest
$ tox
```
To get flake8 and tox, just pip install them into your virtualenv.

6. Commit your changes and push your branch to GitHub:

```
$ git add .
$ git commit -m "Your detailed description of your changes."
$ git push origin name-of-your-bugfix-or-feature
```
7. Submit a pull request through the GitHub website.

#### **5.3 Pull Request Guidelines**

Before you submit a pull request, check that it meets these guidelines:

- 1. The pull request should include tests.
- 2. If the pull request adds functionality, the docs should be updated. Put your new functionality into a function with a docstring, and add the feature to the list in README.rst.
- 3. The pull request should work for Python 3.5, 3.6, 3.7 and 3.8, and for PyPy. Check [https://travis-ci.com/](https://travis-ci.com/PuneethaPai/colab_host/pull_requests) [PuneethaPai/colab\\_host/pull\\_requests](https://travis-ci.com/PuneethaPai/colab_host/pull_requests) and make sure that the tests pass for all supported Python versions.

### **5.4 Tips**

To run a subset of tests:

```
$ python -m unittest tests.test_colab_host
```
### **5.5 Deploying**

A reminder for the maintainers on how to deploy. Make sure all your changes are committed (including an entry in HISTORY.rst). Then run:

```
$ bump2version patch # possible: major / minor / patch
$ git push
$ git push --tags
```
Travis will then deploy to PyPI if tests pass.

### **Credits**

### <span id="page-16-0"></span>**6.1 Development Lead**

• Puneetha Pai [<puneethapai29@gmail.com>](mailto:puneethapai29@gmail.com)

### **6.2 Contributors**

None yet. Why not be the first?

## History

## <span id="page-18-0"></span>**7.1 0.1.0 (2020-09-10)**

• First release on PyPI.

### **ColabHost**

<span id="page-20-0"></span>Host any python application in colab or kaggle notebook environment. Inspired from [Abhishek Thakur,](https://github.com/abhishekkrthakur/) and his work on [colab code](https://github.com/abhishekkrthakur/colabcode) to host VScode IDE in any notebook environment using pyngrok.

- Free software: MIT license
- Documentation: [https://colab-host.readthedocs.io.](https://colab-host.readthedocs.io)

#### **8.1 Features**

Since colabcode already hosts VScode IDE this package extends the idea to host following IDE and python applications:

- Jupyter Notebook
- Jupyter Lab
- Flask and Gunicron applications
- FastAPI and Uvicorn applications

#### **8.2 Credits**

This package was created with [Cookiecutter](https://github.com/audreyr/cookiecutter) and the [audreyr/cookiecutter-pypackage](https://github.com/audreyr/cookiecutter-pypackage) project template.

#### Usage

<span id="page-22-0"></span>To start a simple HTTP File Server:

**from colab\_host import** SimpleHttpServer

SimpleHttpServer(port=1000)

To start Jupyter Notebook in colab:

**from colab\_host import** JupyterNotebook

JupyterNotebook(port=1000)

To start Jupyter Lab in colab:

**from colab\_host import** JupyterLab

JupyterLab(port=1000)

To start Flas Application in colab:

```
from colab_host import FlaskApp
FlaskApp(
   port=1000,
   app="main:app",
   git_url="https://github.com/PuneethaPai/colab_host_flask_demo.git",
    requirements_file="requirements.txt"
)
```
To start Uvicorn App in colab:

**from colab\_host import** UvicornApp

UvicornApp(

(continues on next page)

)

(continued from previous page)

```
port=1000,
app="main:app",
git_url="https://github.com/PuneethaPai/colab_host_uvicorn_demo.git",
requirements_file="requirements.txt"
```
Indices and tables

- <span id="page-24-0"></span>• genindex
- modindex
- search

Python Module Index

<span id="page-26-0"></span>c

colab\_host, [8](#page-11-0) colab\_host.colab\_host, [7](#page-10-2)

### Index

## <span id="page-28-0"></span>C

colab\_host (*module*), [8](#page-11-1) colab\_host.colab\_host (*module*), [7](#page-10-3)

#### F

FlaskApp (*class in colab\_host.colab\_host*), [7](#page-10-3)

#### H

Host (*class in colab\_host.colab\_host*), [7](#page-10-3)

#### J

JupyterLab (*class in colab\_host.colab\_host*), [8](#page-11-1) JupyterNotebook (*class in colab\_host.colab\_host*), [8](#page-11-1)

## S

SimpleHttpServer (*class in colab\_host.colab\_host*), [8](#page-11-1)

## $\cup$

UvicornApp (*class in colab\_host.colab\_host*), [8](#page-11-1)